AT 1 SECRETIST ROUTE O CHRISTIANISTIC A ROBERT DESCRIPTION OF A REPORT OF CONTRACTOR is any except to range about at a se-

Initiation and

**MAR** 

**APT N** 

**MAYIEK** 

**Kingal** 

**WEIGHT** 

**NEW** 

199199

**MAG** 

**Simula** 

-

m.

**ME** 

à l'IA Vision7067686076

78971678979

# Installation initiale

**2** Choix en fonction de votre système

**1**

Télécharger Mlink https://www.mblock.cc/en/download/mlink/

- in to have a structure of the state as not a transmitted to the con-
- 

### Suppose Download mLink

Download and install mLink, mBlock web version driver After installation, run mLink to start using mBlock web version for controlling robots.

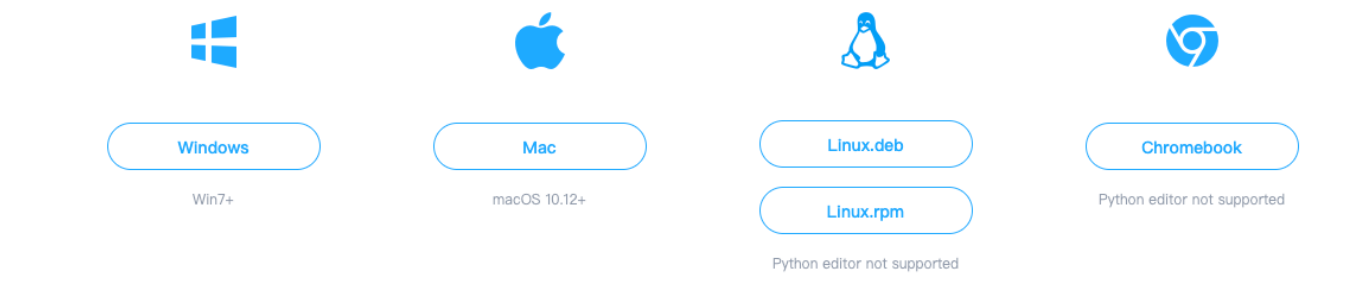

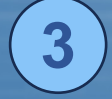

### **3** En lançant Mlink2, apparait cette fenêtre Il faut maintenant installer mBlock Plusieurs choix possibles

Privilégier mBlock block-based editor

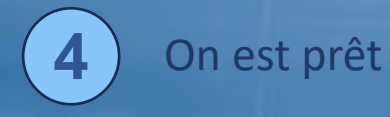

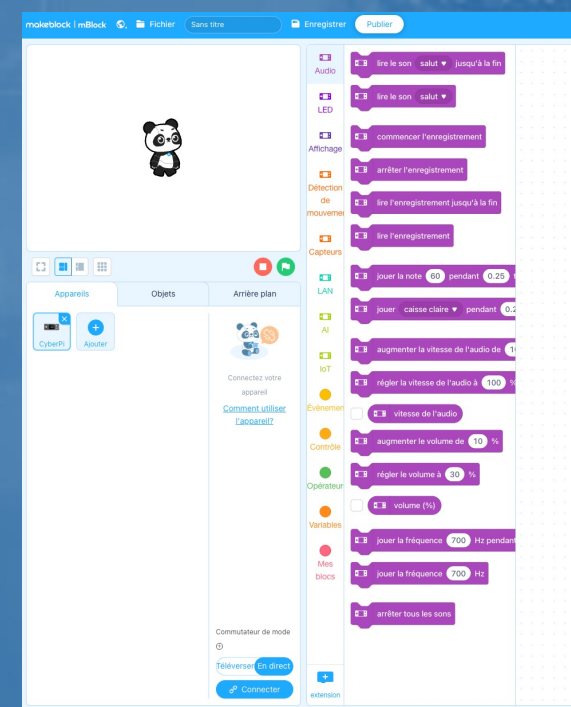

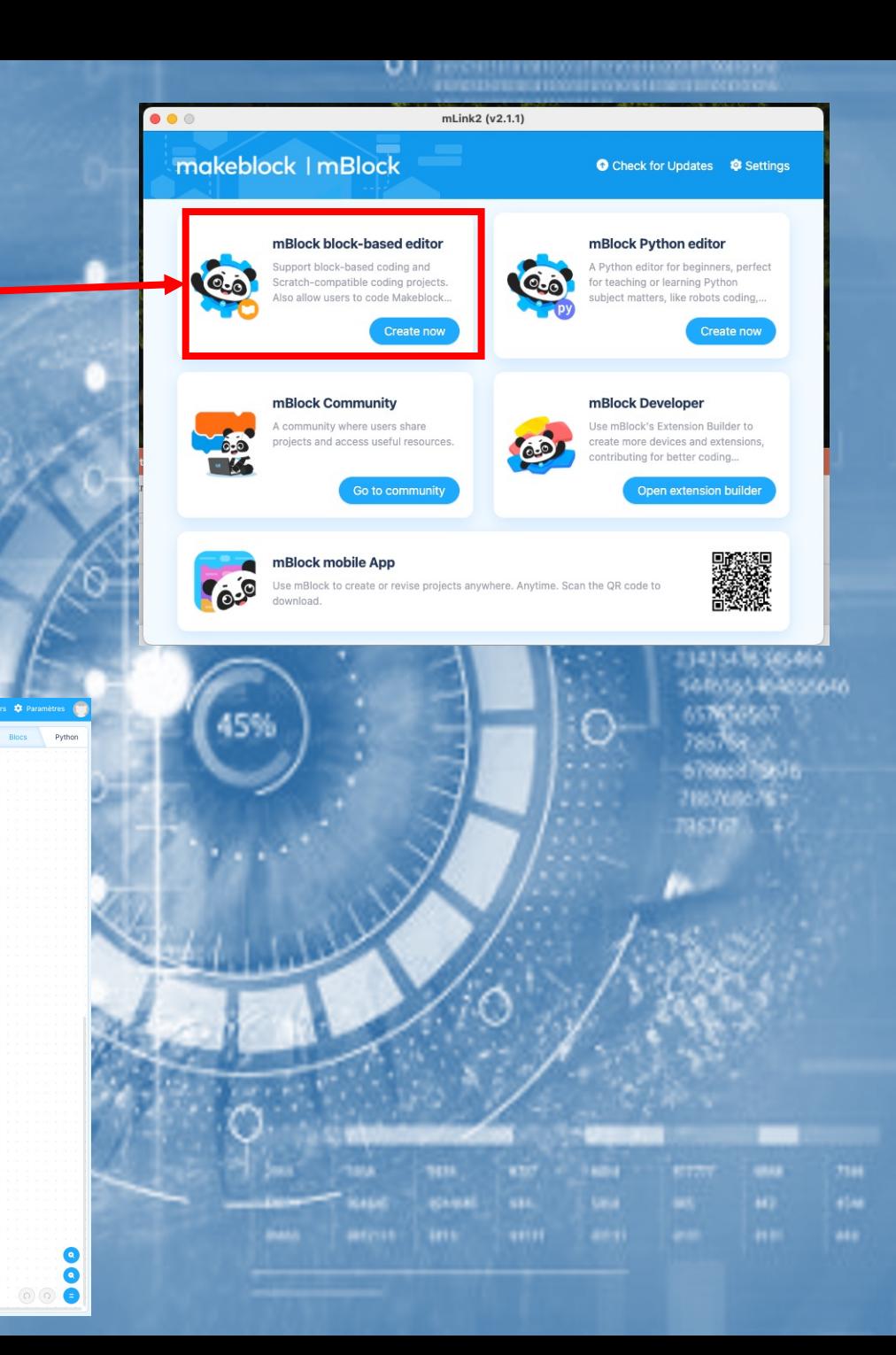

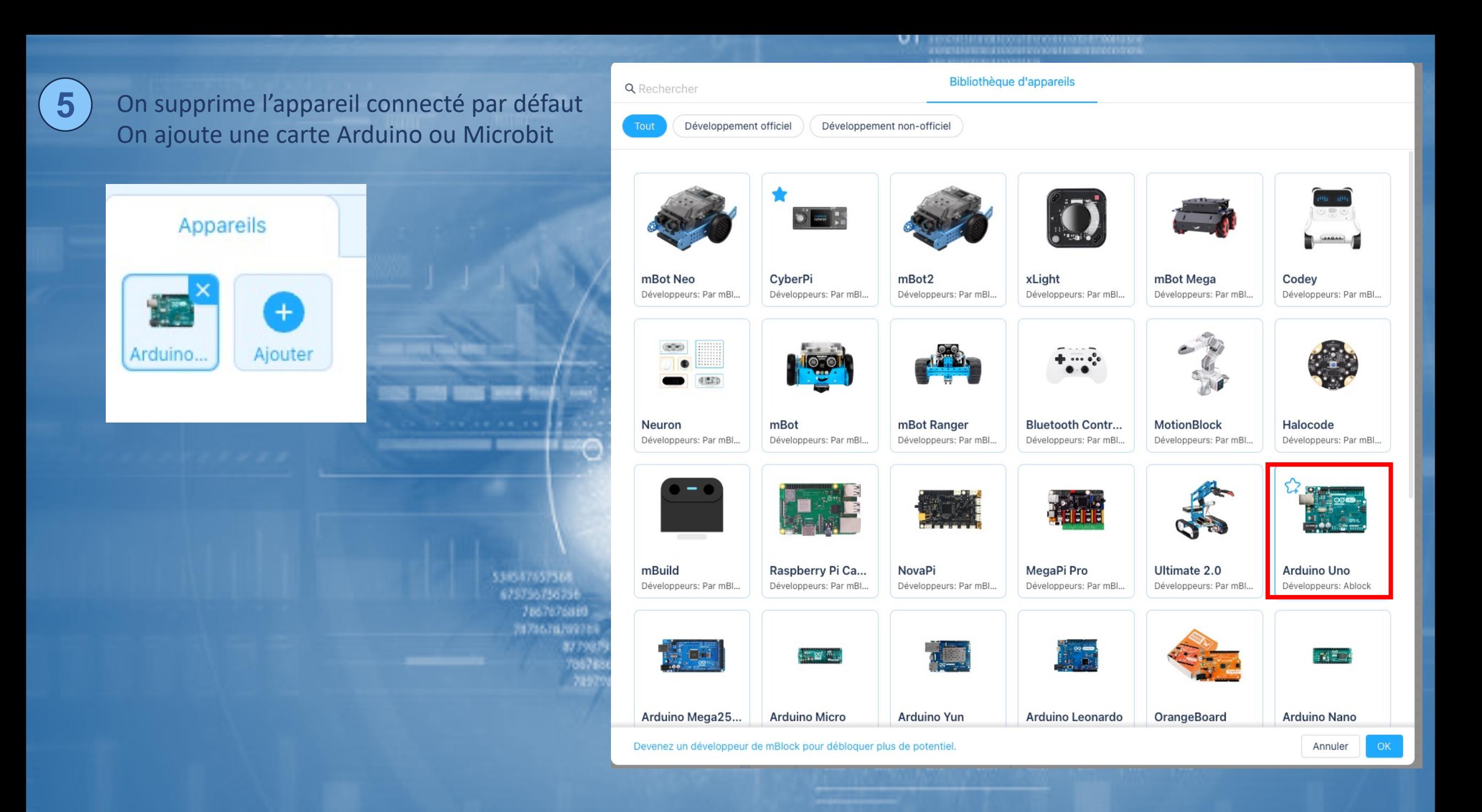

#### Appareils

#### Objets

Ŧ Arduino. Ajouter

**6** On installe une extension permettant le transfert des données sur la carte Diffusion en mode téléversement Upload Mode Broadcast

Arrière plan Opérateur  $O = 0$ Variables Ş, Connectez votre Mes appareil blocs **Comment utiliser** l'appareil? **Diffusion** en mode Téléverser Commutateur de mode ⊙ Téléverser En direct ÷ Connecter extension

ES EN EN DOCUMENTARIA DE LA CONTRACTIVA<br>COMPARTENCIA EN EN EL PRODUCTO Q Rechercher Arduino Uno **Upload Mode Broadcast** Développeurs: Par m... Q □ 通过上传模式广播, 可以让支持该 功能的设备和舞台角色在上传模式 下产生互动Plus X Supprimer

105464 4555646 Appareils

7

Objets

 $\mathbf{B}$ Ð Ajouter Panda

On recommence la même opération en cliquant sur Objet

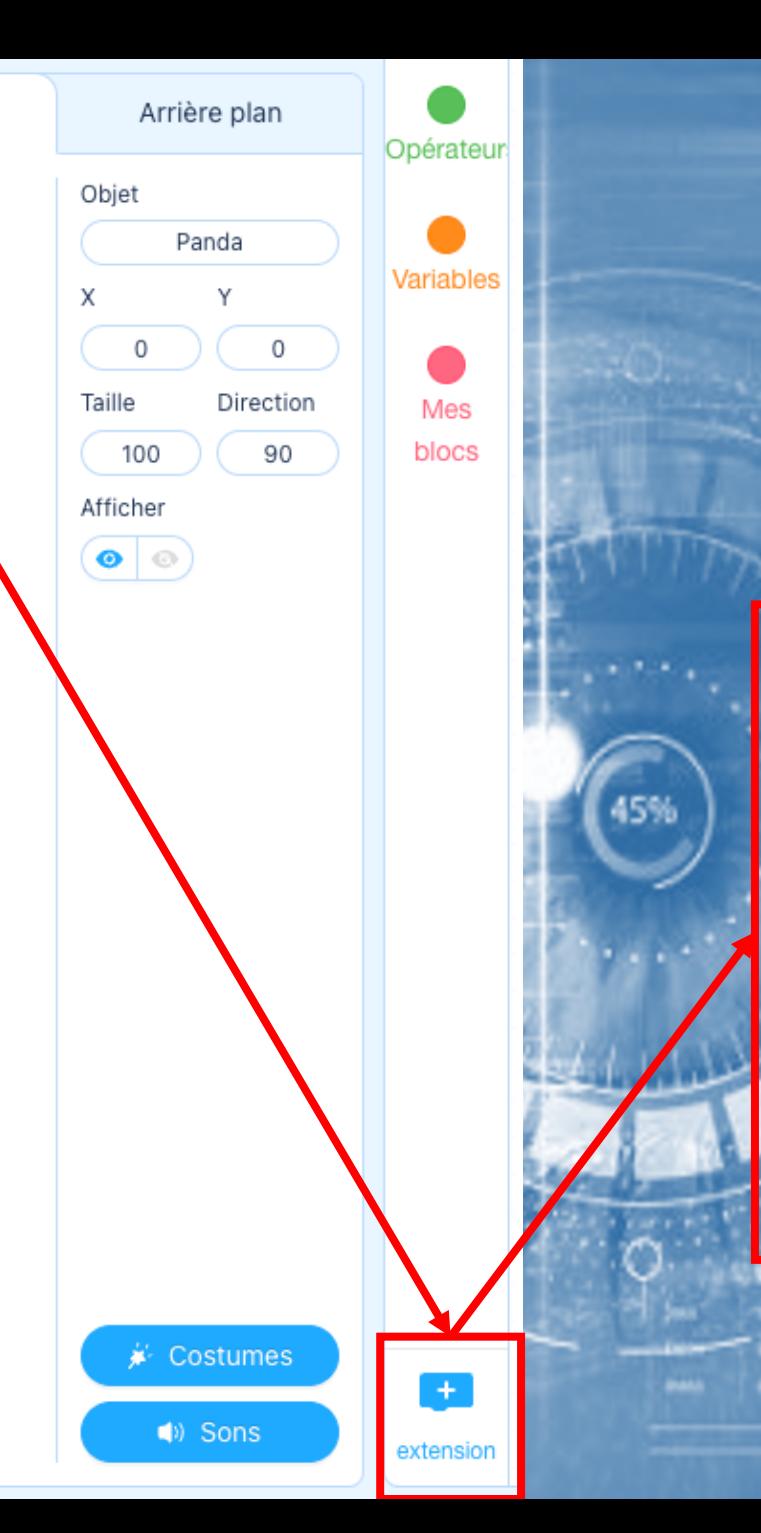

THE REPORT OF THE REPORT OF THE REPORT OF THE REPORT OF THE REPORT OF THE REPORT OF THE REPORT OF THE REPORT OF THE REPORT OF THE REPORT OF THE REPORT OF THE REPORT OF THE REPORT OF THE REPORT OF THE REPORT OF THE REPORT O

van in profession in 1911 en die Koolvere Europäise van<br>1911 en die van Source en die gewen van die Source<br>1914 en die van die Source en die beskriuwe van die gewen 62

ILITELE DELLE LITTLE ILITERATIVE DE L'INTERNATIONAL<br>Il control de comparative de la formative de l'acceptative<br>Il control de comparative de l'international de l'international

in Libraria en Bradoura en Timel Libraria<br>1981 : Octobre Port Libraria (martino)<br>1981 : Octobre en Doule Libraria (martino)

\$45464 64855646

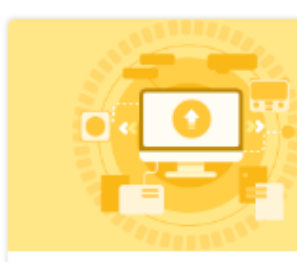

Diffusion en mode Télév... Développeurs: P... 口口口 En ajoutant cette extension, vous permettez à un appareil d'interagir avec un Objet en...

+ Ajouter

Appareils

#### Objets

3  $+$ Ajouter Panda

8

On recommence la même opération en cliquant sur Objet puis **Extension Puis on** cherche dans l'onglet « Al » le Pack Machine à enseigner ou Teacher Machine

Arrière plan Opérateur Objet Panda Variables ٧ x 0  $\mathsf O$ Taille Direction Mes blocs 100 90 Afficher  $\bullet \circ$ ∦- Costumes (b) Sons

extension

1998 PRESIDENT BY AN ELECTRIC AND

E ESTO QUE DE LO POPIE E DI CE PORT DOBACE EST<br>E ESTO POR BIEN DE REALISION DE DETAILLE

a kale posta si postala de provincia de las<br>810 agosto: Polo Logado en Agosto della<br>810 agosto: Polo Logado españologo

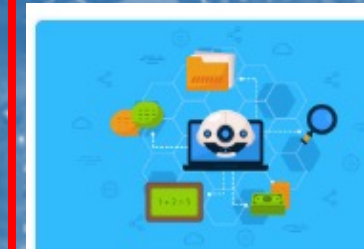

Machine à enseigner Développeurs: Par m... 口口 Avec le machine learning, vous n'avez pas à programmer, mais vous pouvez toujours entraîne...

+ Ajouter

\$85464 4655646

UI I PERSISTENTO FOOTE EXPERIENTE ETXOPISTA<br>PERSISTENTIAL ENGINEERING ETXOPISTA

n produktor na od narodništvo stranovnika (produktor)<br>Iz pogledovanje u produktor nadala (produktor)<br>Iz maj na odvore u narodništvo stranovnikovanje

Ghanal

#### 23435436365464 54855546485646 657636567 785764.04 67866875006 786768676+  $3953680, 44$

534547657568 675756756756 7867676880 7073678709789 arryarin 7057650976 78979678971

Tout est prêt

### **9** Entrainement de l'IA

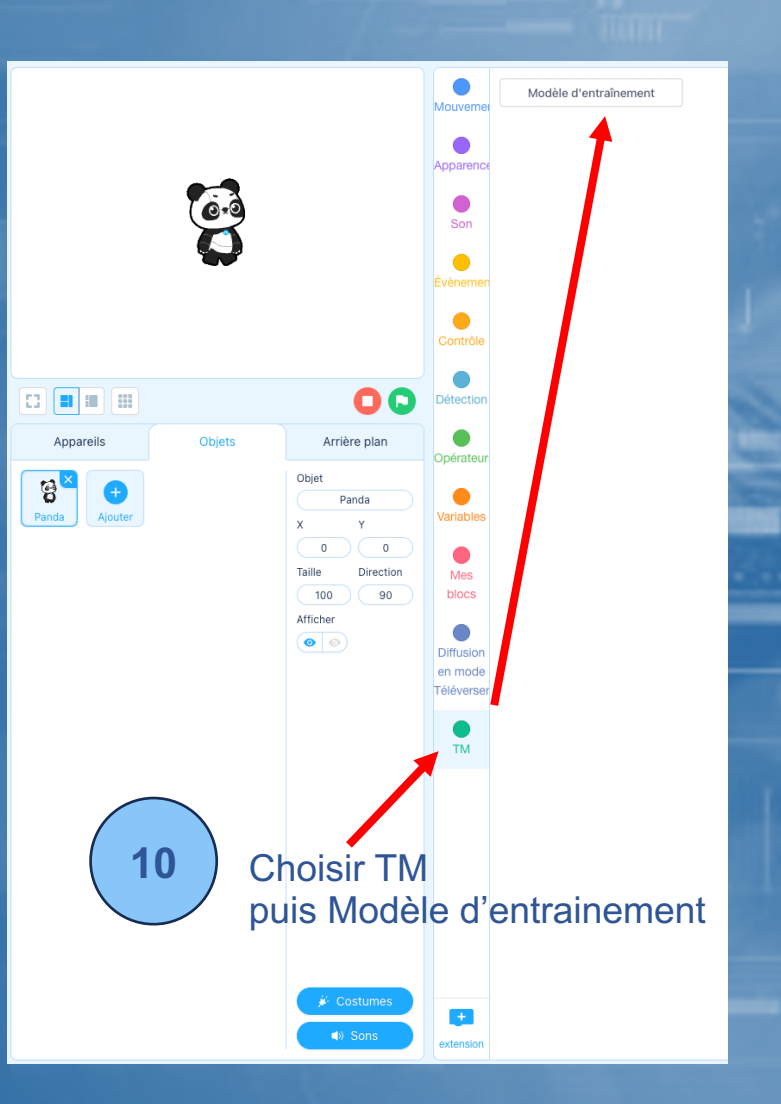

### **11** Pour entrainer l'IA rien de plus simple

Il est initialement proposé 3 catégories différentes

On peut modifier en cliquant sur « Construire un nouveau modèle » et ajouter des catégories Il est conseillé de créer la première catégorie en l'appelant « Neutre ».

La caméra va vous renvoyer la photo de l'espace vide de votre choix (feuille de papier blanc ou table). Cliquer sur apprendre plusieurs fois (9 fois c'est correct). Ainsi l'IA apprendra ce qu'est votre espace vide.

Ensuite le nom de la catégorie correspond à l'objet ou personne que vous voudrez reconnaitre. Pas d'accent dans les noms. (Faites court et simple)

Le principe de l'apprentissage réside dans le fait de présenter l'objet devant la caméra dans des positions différentes et à chaque fois de cliquer sur apprendre. (vous verrez un pourcentage de la reconnaissance augmenter si tout se passe bien) Votre IA apprend …

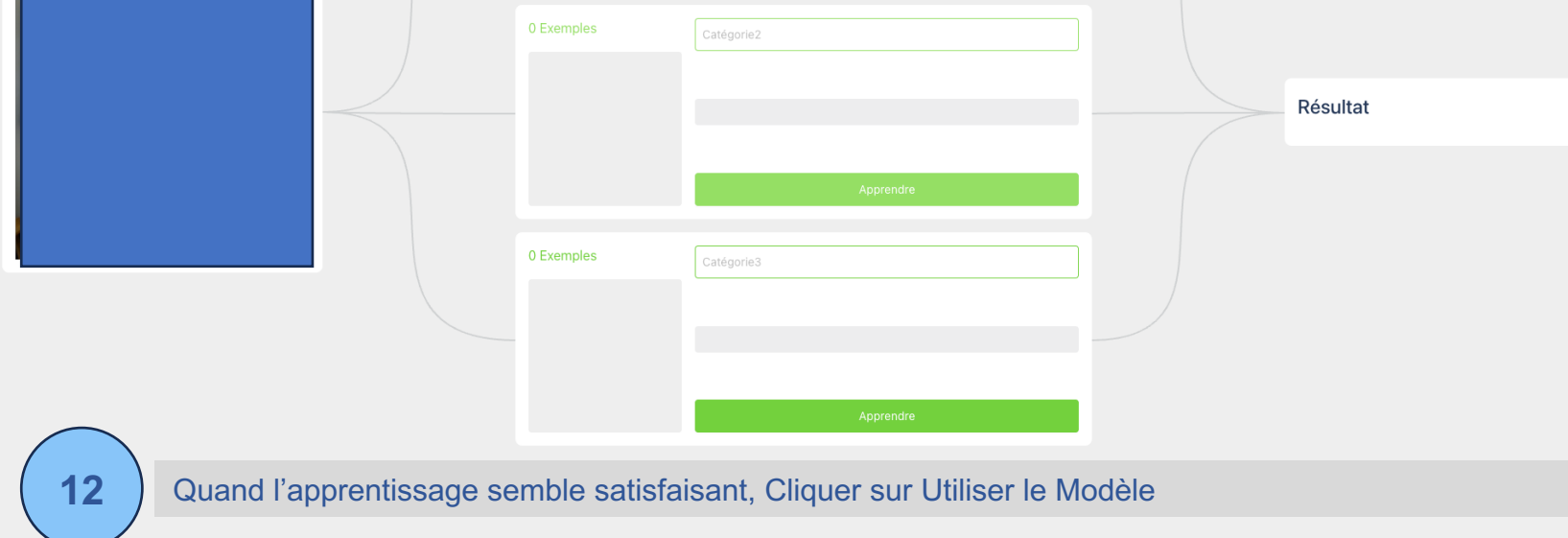

Construire un nouveau modèle

Utiliser le modèle

 $440^\circ$ 

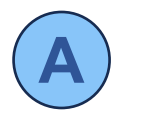

### **A** On injecte le résultat de l'IA dans un algorithme

Programme sur Objet : le petit panda va dire un message en fonction de ce que l'IA aura compris

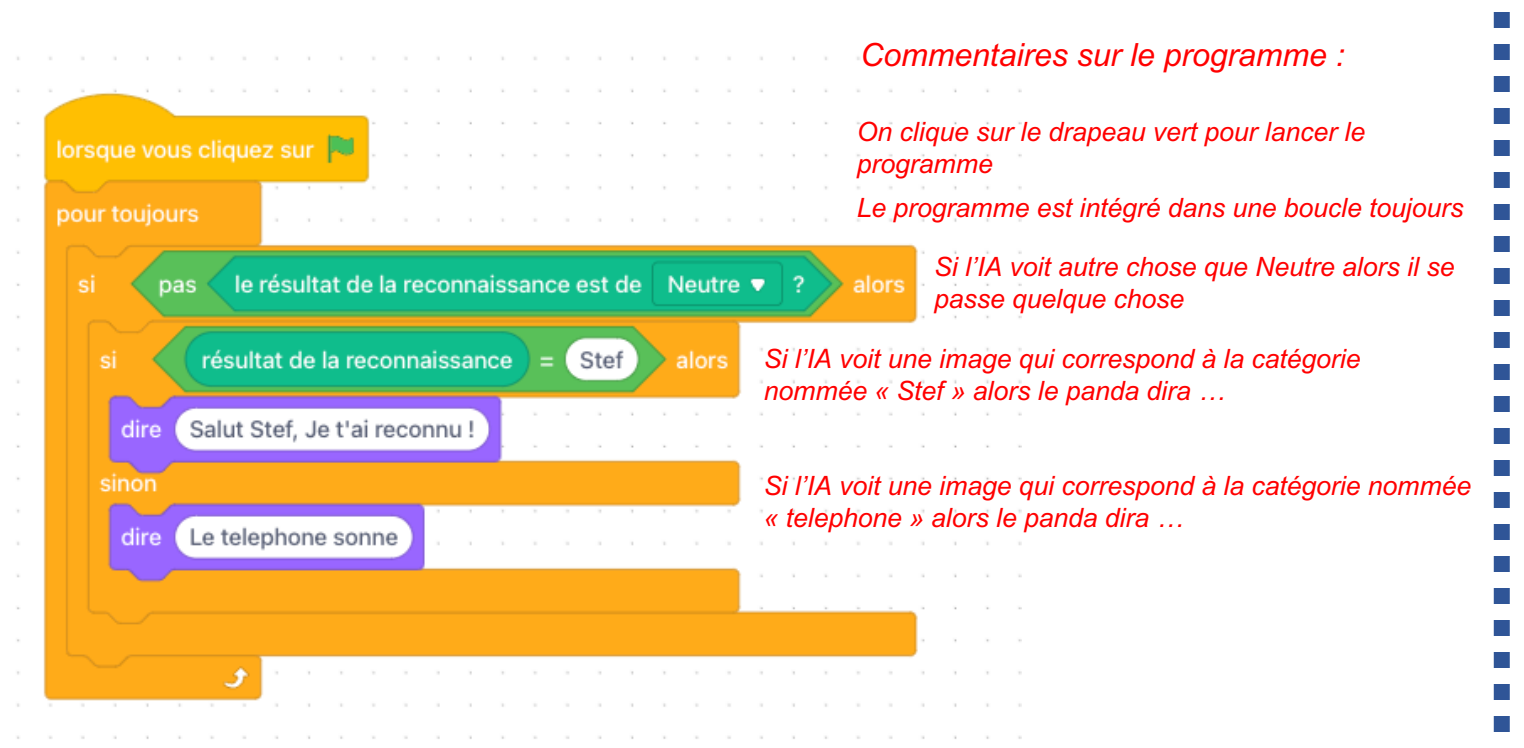

Ce programme permet de vérifier que le système fonctionne nominalement

On trouvera assez vite sa limite mais maintenant à vous de jouer …

## **B** On envoie le résultat de l'IA sur une carte Microbit ou Arduino … 1 - Connecter la carte Arduino 2 - Récupérer le résultat de la prédiction sur le lutin 3 - Transmettre un message via le port série à la carte Arduino 4 - Réaliser une action sur la carte en fonction du message le résultat de la reconnaissance est de résultat de la reconnaissance piece1 envoyer le message (piece1) en mode Téléversem envoyer le message piece2 en mode Téléverseme lors de la réception du message piece en mode Téléversemen **Stop** ©© régler le servomoteur (14) à un angle de

attendre **1** 

Marche avant 160

©© régler le servomoteur (14) à un angle de (95

+Into